# MIC TL-X Series Kurzanleitung

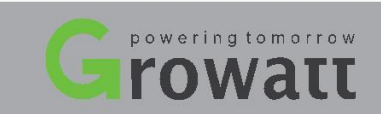

## 1. Übersicht 3.2 Kabel des AC-Ausgangs anschließen

Verbinden Sie das Kabel des AC-Ausgangs mit dem Stecker des AC-Ausgangs.

1/1

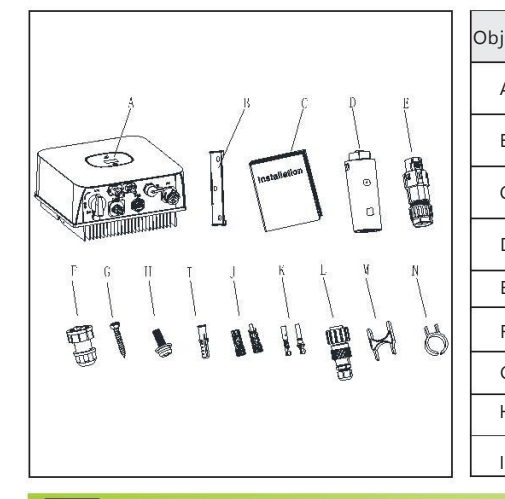

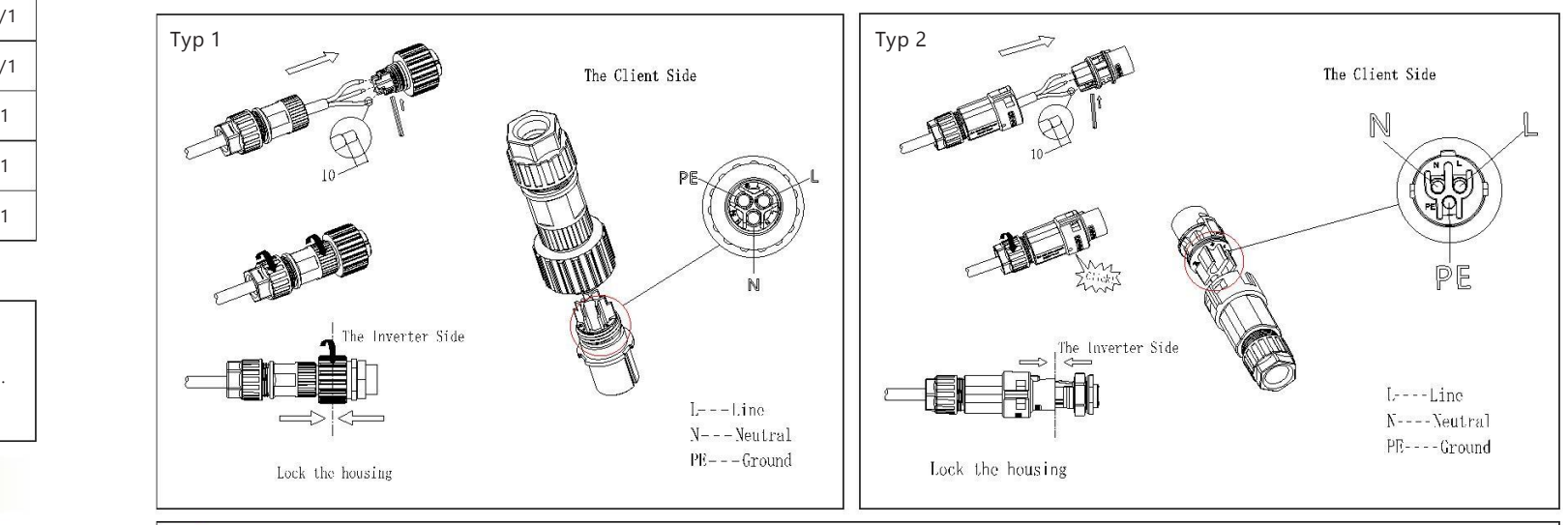

## 2. Gerät installieren

## 2. 1 Installationsvorraussetzung and Hinduity and Hinduity and Hinduity and Hinduity and Hinweis:

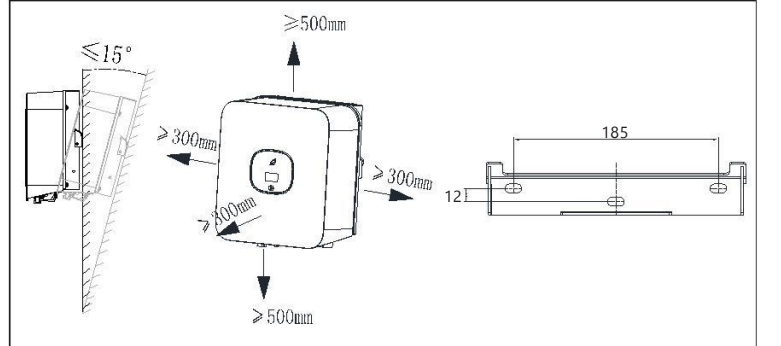

Neigung und Abstand Stellen Sie sicher, dass der Datenlogger sicher installiert ist.

Es sollten 4mm²Kabel verwendet werden. Stellen Sie sicher, dass das unisolierte, innere Kabel komplett im Stecker sitzt und sicher verbunden ist.

### 3.3 Signalkabel verbinden

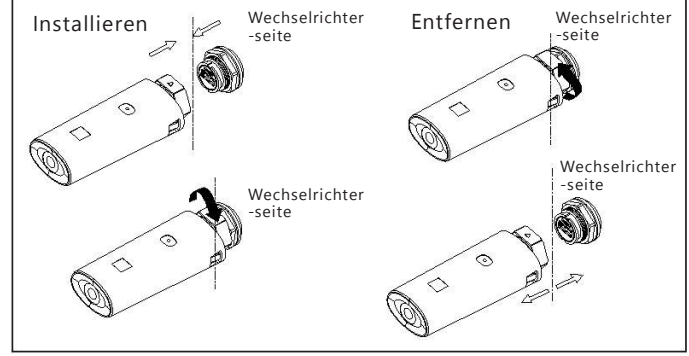

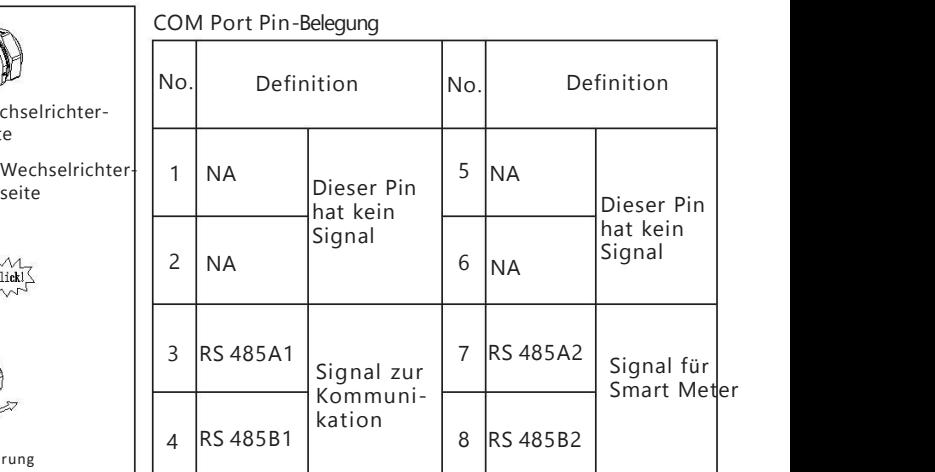

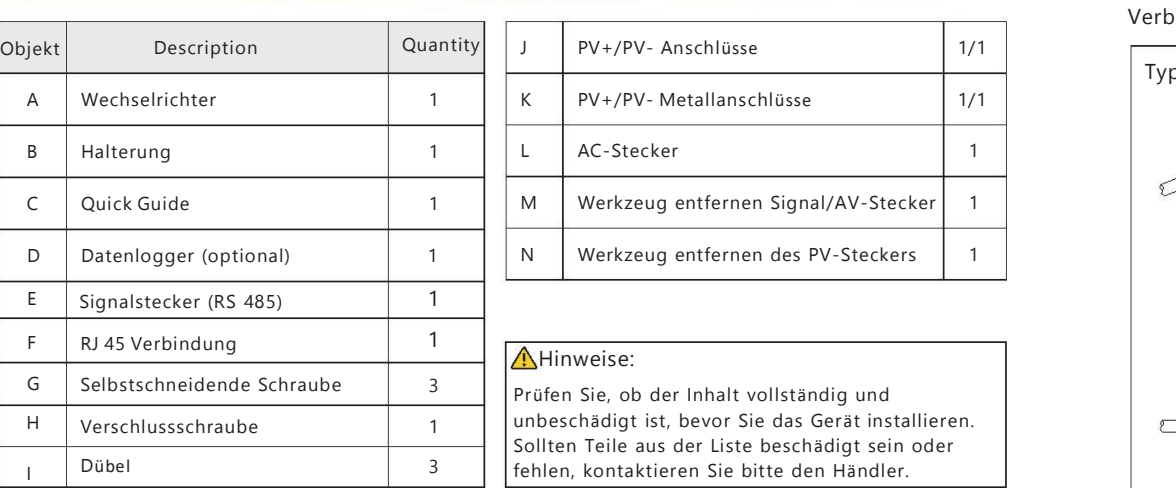

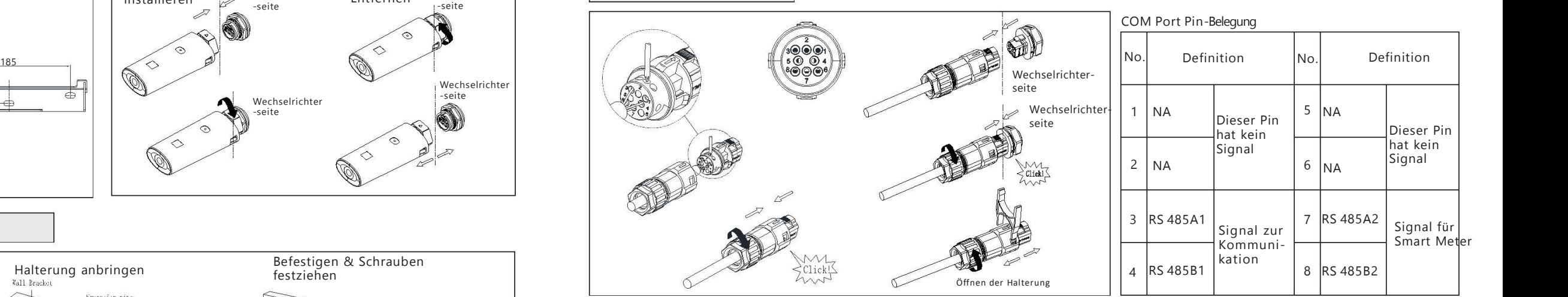

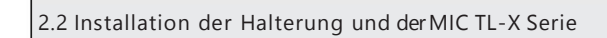

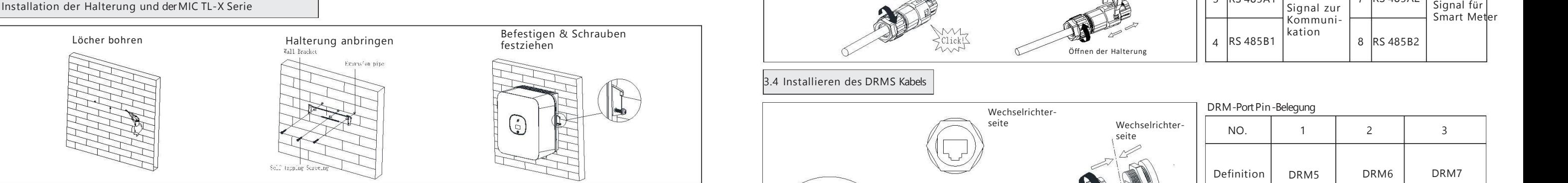

### 3.1 Kabel des PV-Eingangs anschließen

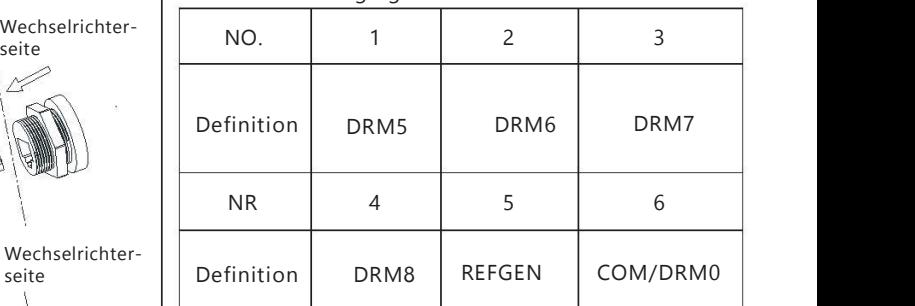

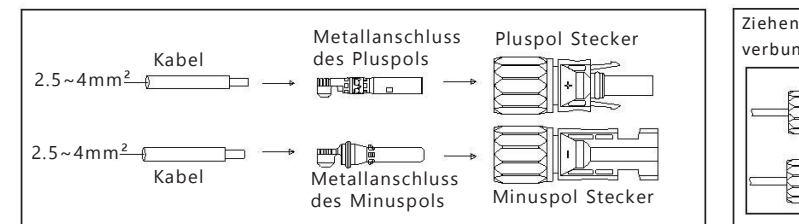

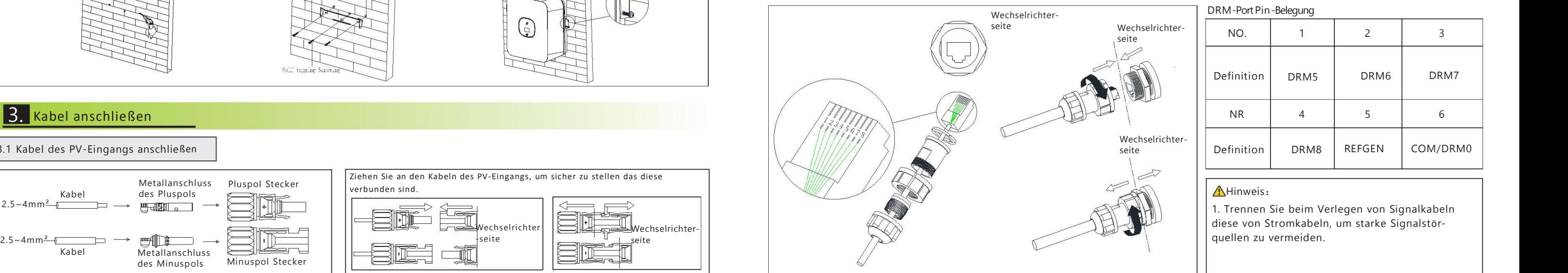

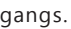

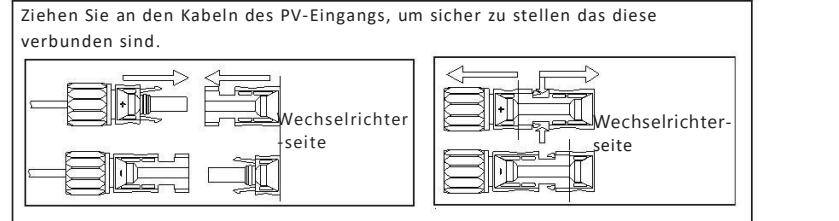

3.4 Installieren des DRMS Kabels

### 4. Smartmeter verbinden

Das folgende Diagramm beschreibt, wie Sie ein EASTRON Meter (SDM230-Modbus) mit dem Wechselrichter verbinden können:

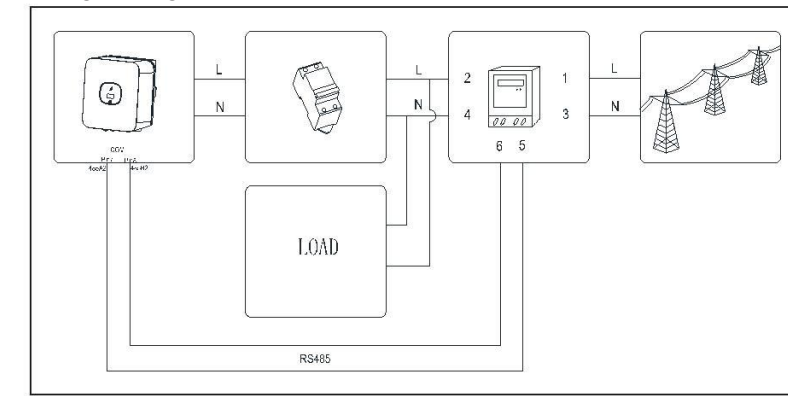

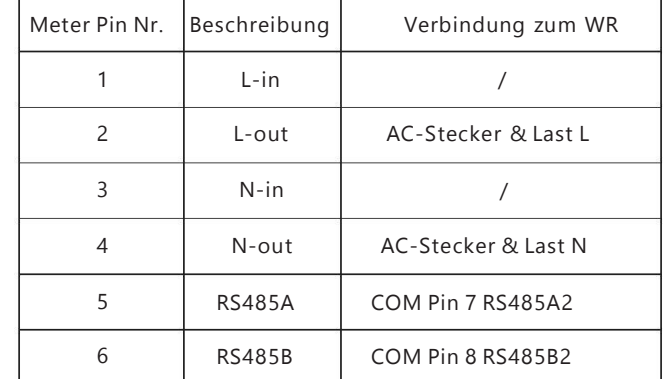

Das folgende Diagramm beschreibt, wie Sie ein CHINT Meter (DDSU666) mit dem Wechselrichter verbinden können:

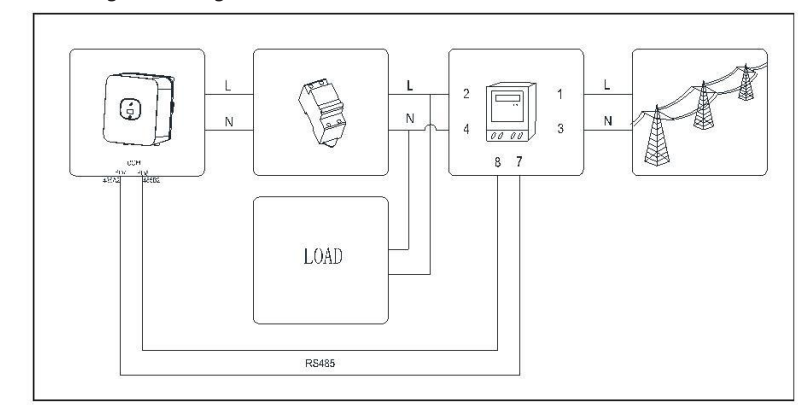

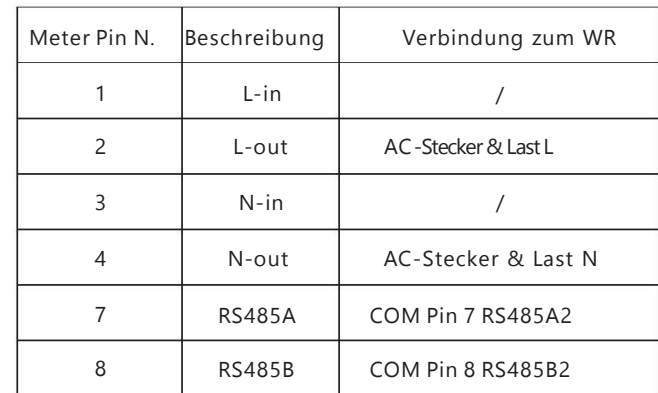

 $|_{\text{Tips}:}$ 

1.<br>Nenn die LED grün leuchtet, funktioniert das System ordnungsgemäß. 2.Sie können das Land über den Punkt "Country/Area" im Untermenü von "Set Parameter" zurücksetzen.

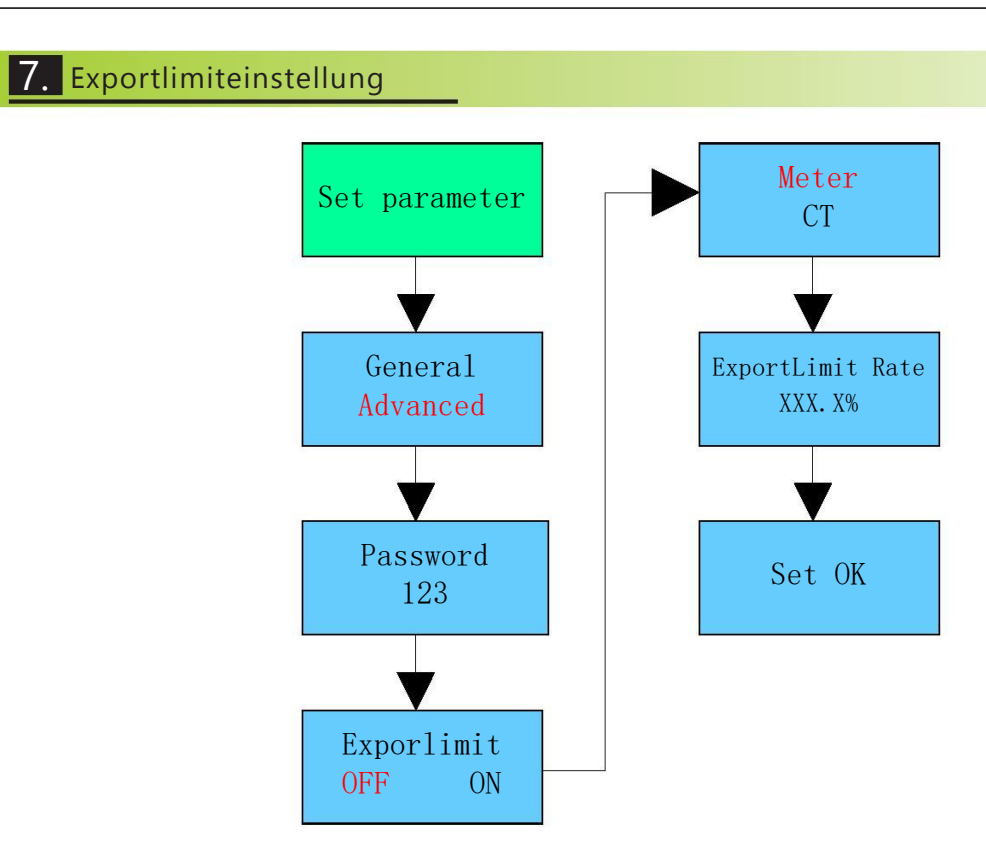

Gemäß den Bestimmungen des lokalen Netzbetreibers muss die Einspeisbegrenzung eingestellt werden. Die Ausgangsleistung geteilt durch die Gesamtleistung heißt Exportlimitrate. Wenn der Energieversorger beispielsweise nur 4kW Einspeisung Ihres 5 kW Systems zulässt, ist die Exportlimitrate 80.0%.

## 5. Verifikation der Installation

- 1. Die MIC TL-X Serie richtig und sicher installiert.
- 2. Der Datenlogger ist richtig und sicher installiert.
- 3. Das Erdungskabel ist korrekt und sicher verbunden.
- 4. Der DC-Schalter und alle mit der MIC-TL-X Serie verbunden sin in der Position "Aus".
- 5. Das AC-Ausgangskabel, die DC-Eingangskabel sowie das Signalkabel sind richtig und sicher verbunden.
- 6. Nicht verwendete Anschlüsse sind mit den wasserdichten Verschlusskappen verschlossen.

### 6. System starten

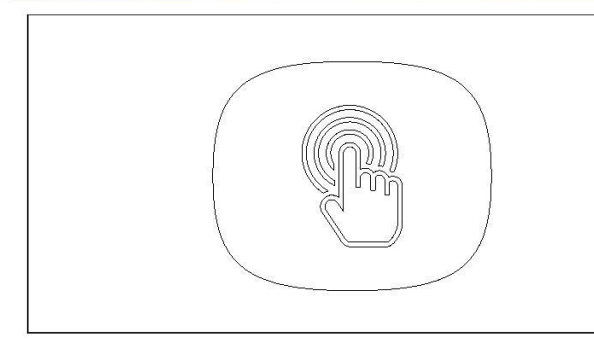

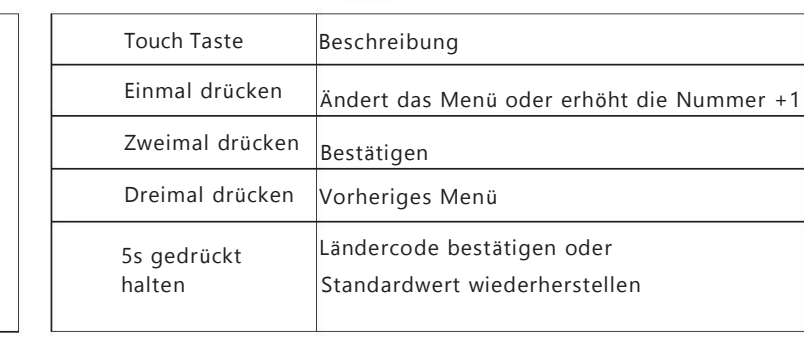

Schritt 1: Schalten Sie den AC-Schalter zischen der MIC-Serie und dem AC-Netz ein

Schritt 2: Schalten Sie den DC-Schalter auf der Unterseite der MIC TL-X

Serie auf an.

Schritt 3: Wenn das OLED angezeigt "Set Country", Bitte stellen Sie das Land gemäß folgenden Schritten ein, andernfalls überspringen Sie den Schritt.

Set Country XXXXXXXX

Schritt 4: Einmal drücken, um das Land zu ändern

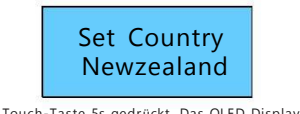

Schritt 5: Halten Sie die Touch-Taste 5s gedrückt. Das OLED Display zeigt Ländercodeeinstellung ist abgeschlossen

Set OK

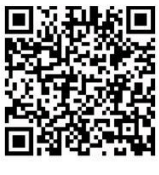

Download Manual

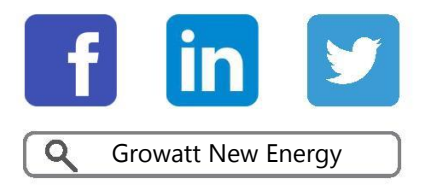

Shenzhen Growatt New Energy Technology CO.,LTD No.28 Guangming Road, Shiyan Street, Bao'an District, Shenzhen, P.R.China  $T + 86075527471942$ E service@ginverter.com W www.ginverter.com GR-UM-193-A-00